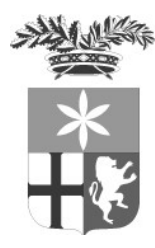

Provincia di Lecco

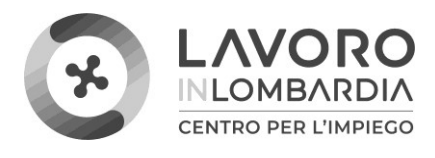

**Direzione Organizzativa VI – Lavoro e Centri per l'Impiego Servizio Centri per l'impiego e servizi al lavoro** Piazza Stazione, 4 / Corso Matteotti,.3 Telefono 0341 295532-533 E-mai[l collocamento.obbligatorio@provincia.lecco.it](mailto:nome.cognome@provincia.lecco.it) *Pec* [collocamento.obbligatorio@pec.it](mailto:provincia.lecco@lc.legalmail.camcom.it)

# RICHIESTE L.68/99 DA PARTE DEI DATORI DI LAVORO

# MANUALE GESTIONE SISTEMA INFORMATIVO SINTESI MODULO COB

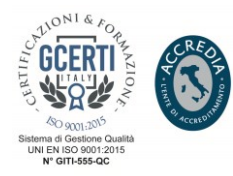

Piazza Stazione, 4 - 23900 Lecco, Italia, telefono 0341 295111 Sito interne[t www.provincia.lecco.it](http://www.provincia.lecco.it/) Facebook [www.facebook.com/provinciadilecco](http://www.facebook.com/provinciadilecco) - Instagram [www.instagram.com/provinciadilecco](http://www.instagram.com/provinciadilecco_) Partita Iva 02193970130 - Codice fiscale 92013170136

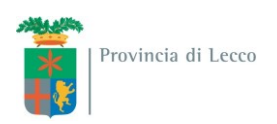

#### **Accesso al Modulo COB**

Per accedere al modulo COB, il datore di lavoro o il delegato deve collegarsi al sito [http://sintesi.provincia.lecco.it/portale.](http://sintesi.provincia.lecco.it/portale)

Dopo aver effettuato il LogIn inserendo Nome Utente e Password, è necessario cliccare sulla scritta:

Aziende e Comunicazioni Obbligatorie

oppure **COB** 

Nel caso in cui il datore di lavoro non sia in possesso del ruolo indicato dovrà contattare il Servizio Collocamento Disabili per ottenere il profilo corretto.

Le istruzioni che seguono hanno lo scopo di aiutare i datori di lavoro nella presentazione delle richieste di Nulla Osta, Computo ed Esonero Parziale.

#### **Presentazione/consultazione di una richiesta**

L'azienda deve selezionare dal menù a sinistra la voce "Legge 68/99" e: "Nuova" per presentare una nuova domanda; "Elenco richieste" per consultare una domanda già inoltrata.

#### **Premessa**

Si ricorda che:

- i campi con l'asterisco sono obbligatori;
- i dati che vengono recuperati dal sistema sono una proposta di compilazione utile per aiutare l'azienda nella compilazione ma devono comunque essere verificati ed eventualmente corretti.

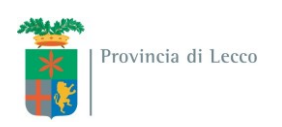

### **Richiesta di Nulla Osta**

Selezionata la voce "[Richiesta di nullaosta](http://sintesi.provincia.lecco.it/sintesi/utl_comunicazioni/comunicazione_insert.aspx?idTipo=RNO)" si apre la pagina "Azienda", una volta verificati i dati ed eventualmente corretti o completati premere la freccia avanti

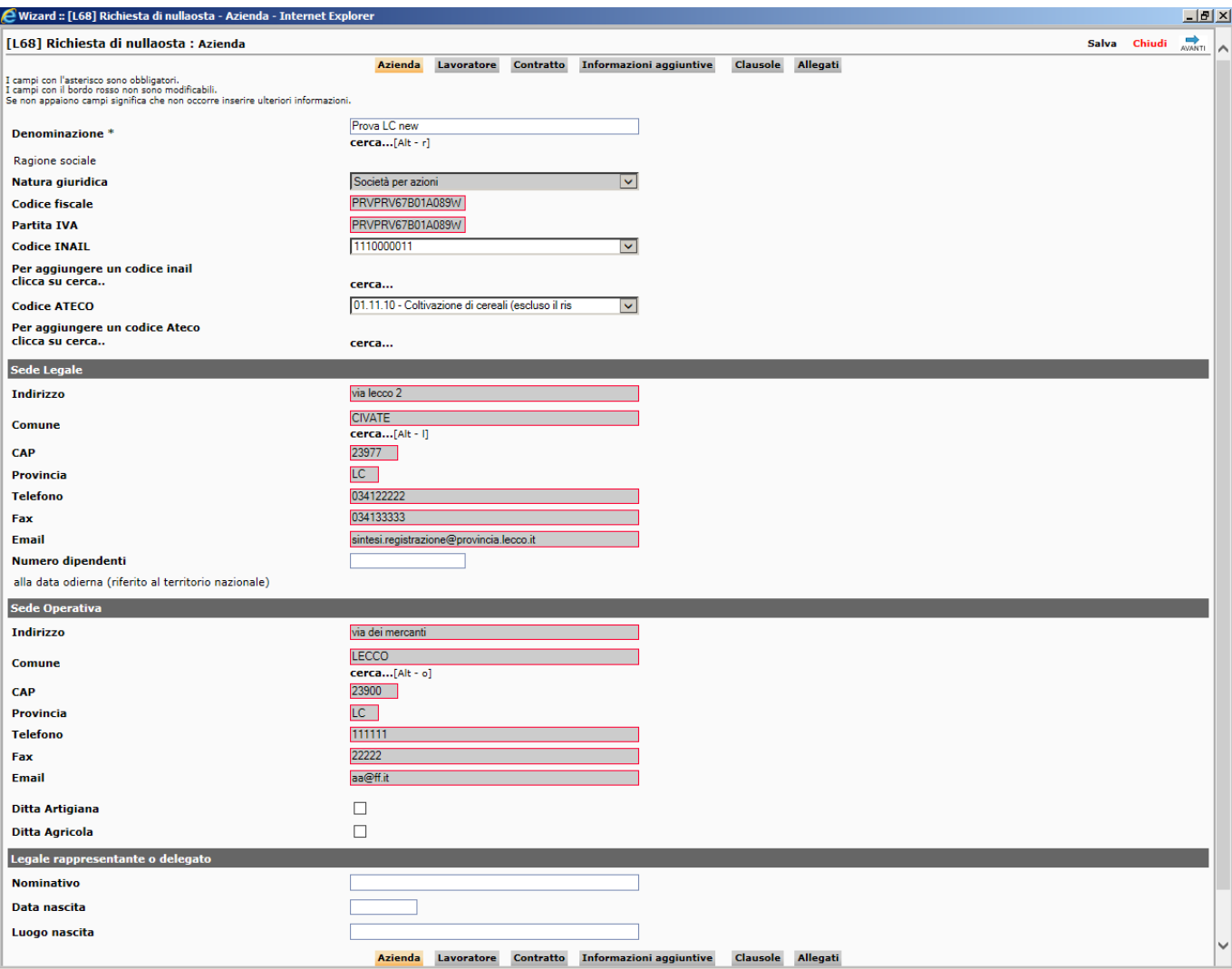

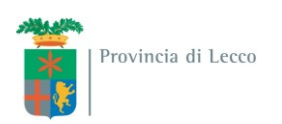

A questo punto si aprirà la pagina "lavoratore" in cui è necessario inserire il codice fiscale del lavoratore e premere "cerca". Vengono recuperati i dati del lavoratore che devono essere verificati, eventualmente corretti e completati se mancanti.

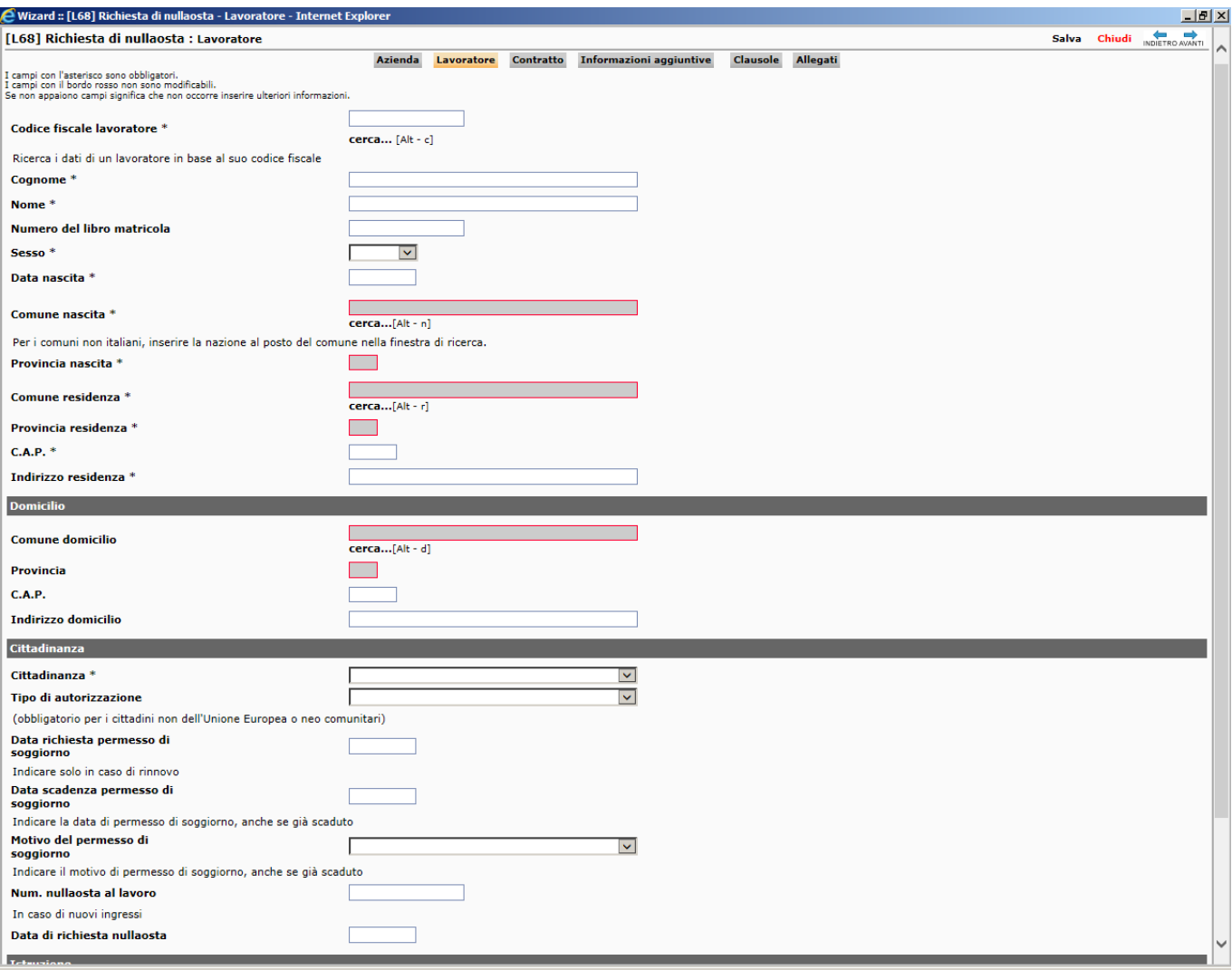

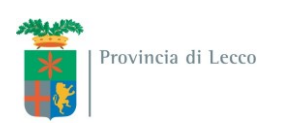

La pagina successiva "contratto" deve essere compilata tenendo presente che i campi con l'asterisco sono obbligatori **e che se la tipologia di orario è part-time è necessario indicare anche il numero di ore**.

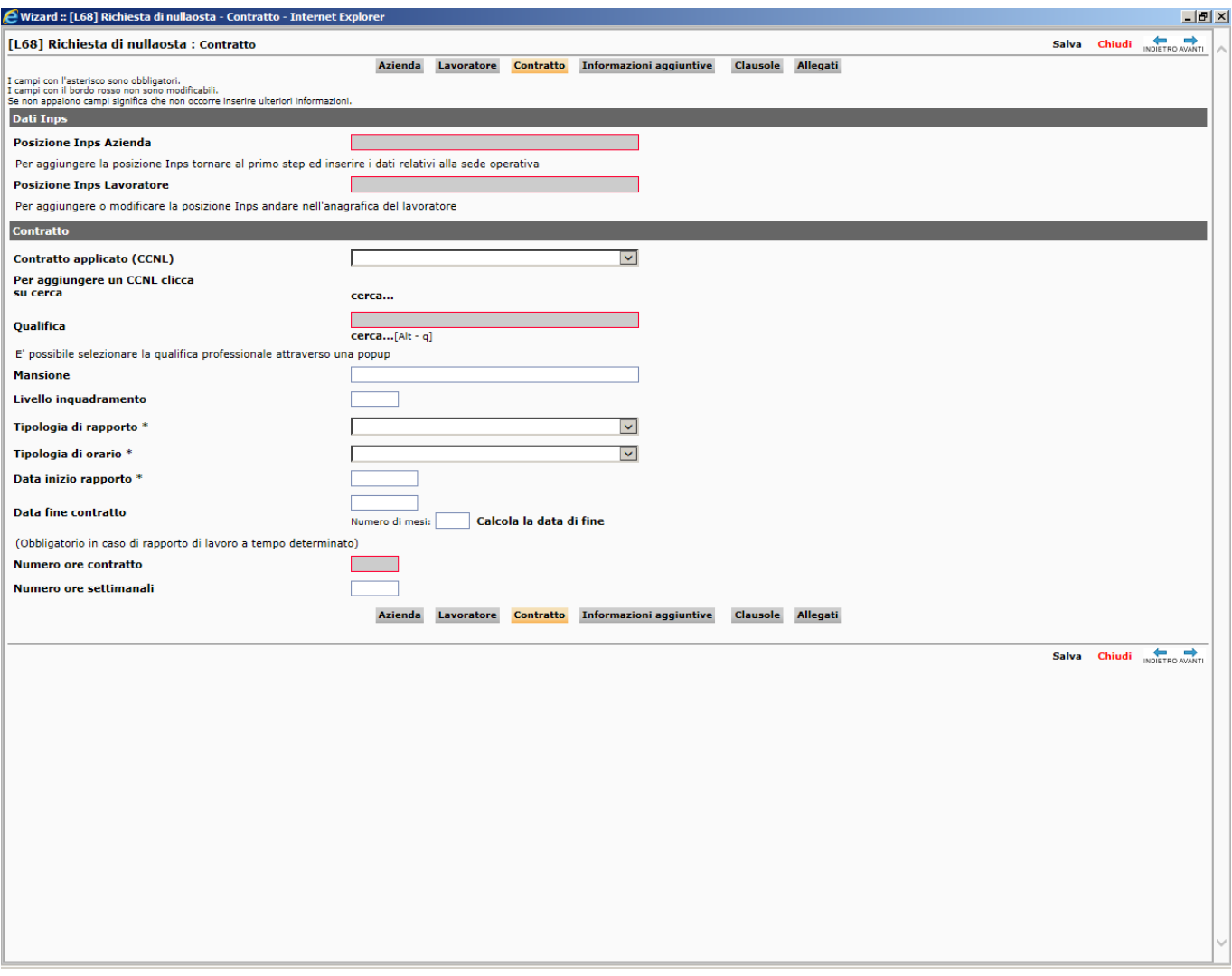

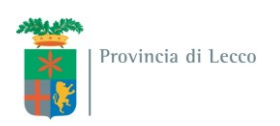

Nella pagina "Informazioni aggiuntive" vanno inseriti in modo particolare i dati relativi all'invalidità ed alla convenzione. Premendo "Recupera dati" vengono valorizzati i campi con i dati presenti a sistema che vanno comunque verificati ed eventualmente corretti.

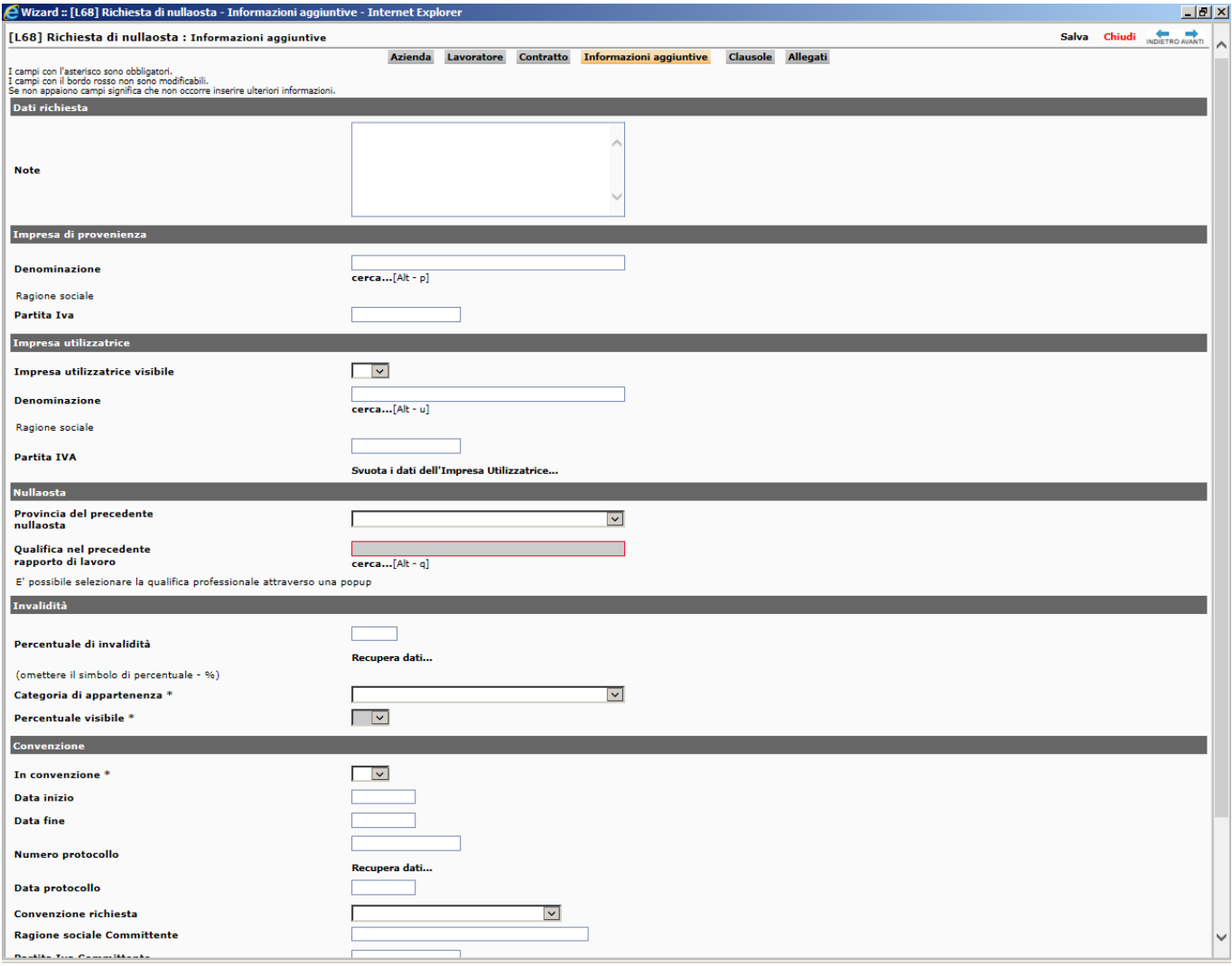

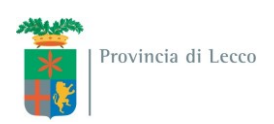

Nella pagina "Clausole" devono essere indicate le dichiarazioni di responsabilità dell'azienda.

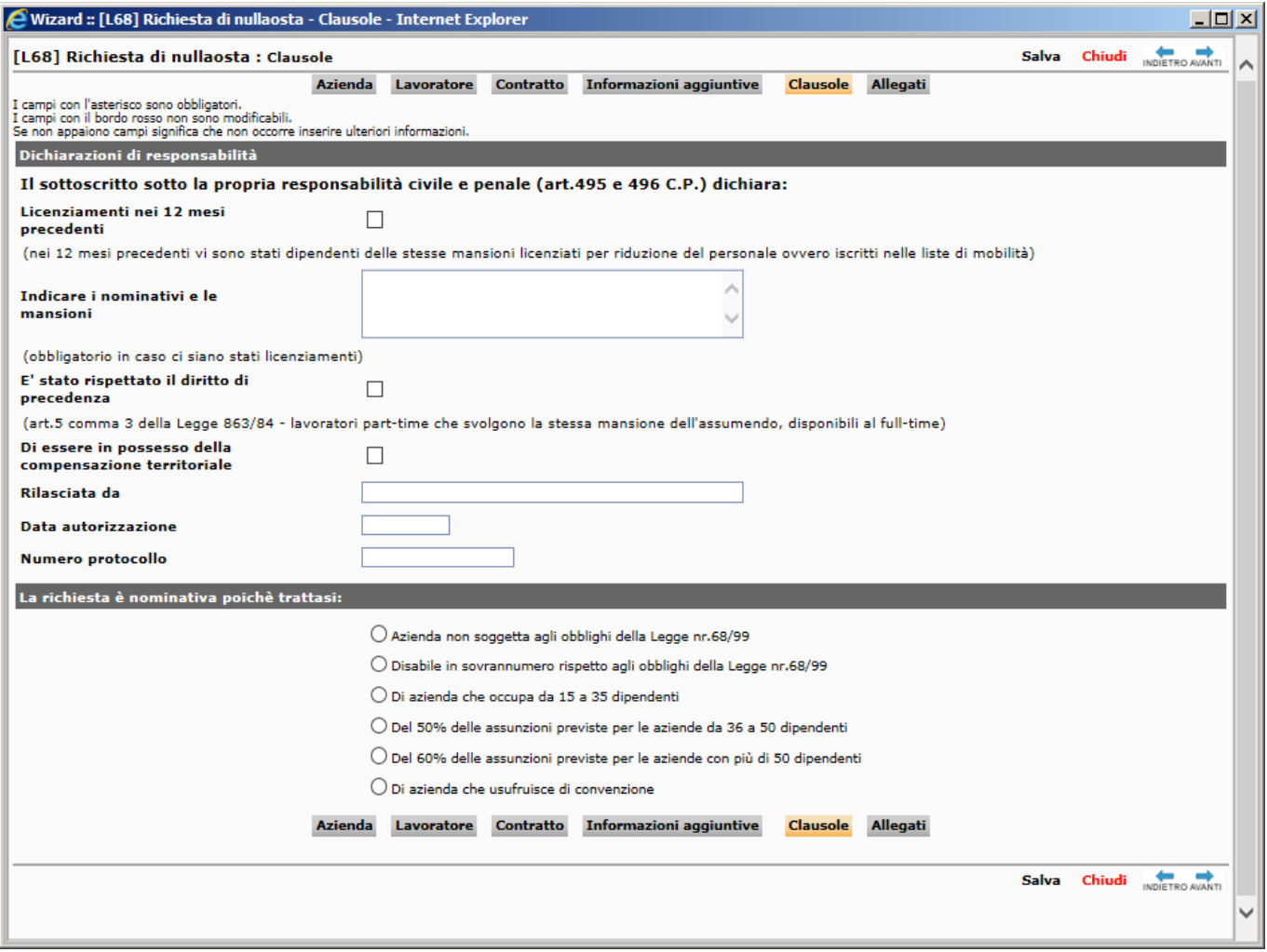

Mentre nell'ultima pagina "Allegati" è possibile eventualmente inserire dei documenti prima di premere il pulsante "salva" e il successivo "invio".

#### **Rilascio tempistica e ricevuta**

Normalmente la tempistica per il rilascio del nulla osta è di 3 giorni lavorativi (un nulla osta richiesto il lunedì verrà evaso il mercoledì).

Il giorno previsto per il rilascio l'azienda troverà richiesta in stato "evasa".

Cliccando sull'icona con la lente di ingrandimento sarà possibile entrare nel dettaglio della richiesta e dal pulsante in alto a sinistra "documento" scaricare il nulla osta protocollato.

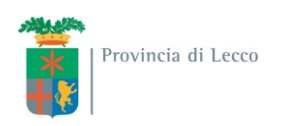

## **Richiesta di Computo**

Selezionata la voce "[Richiesta di c](http://sintesi.provincia.lecco.it/sintesi/utl_comunicazioni/comunicazione_insert.aspx?idTipo=RNO)omputo" si apre la pagina "Azienda", una volta verificati i dati ed eventualmente corretti o completati premere la freccia avanti

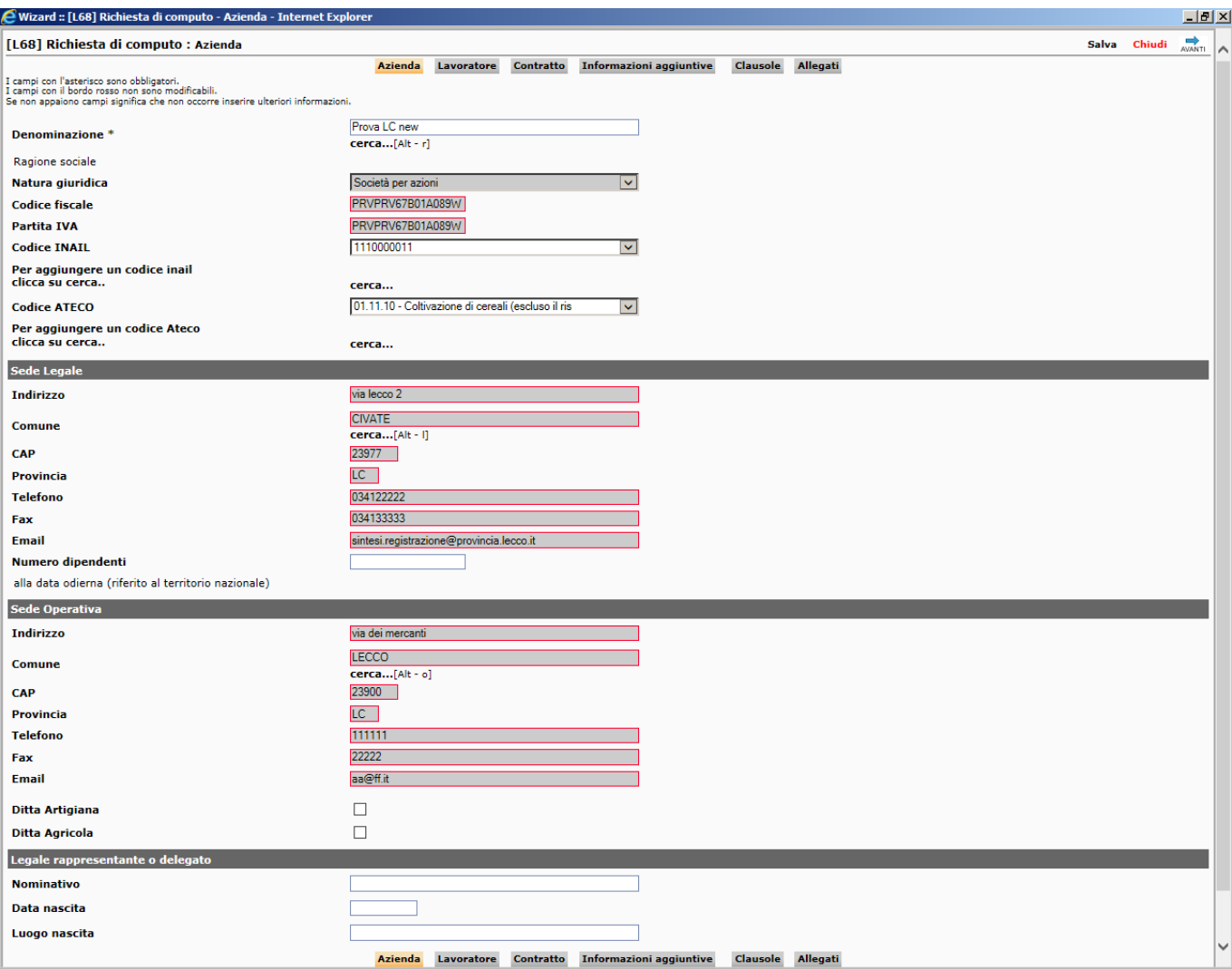

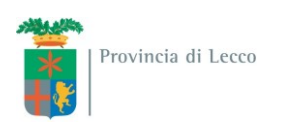

A questo punto si aprirà la pagina "lavoratore" in cui è necessario inserire il codice fiscale del lavoratore e premere "cerca". Vengono recuperati i dati del lavoratore che devono essere verificati, eventualmente corretti e completati se mancanti.

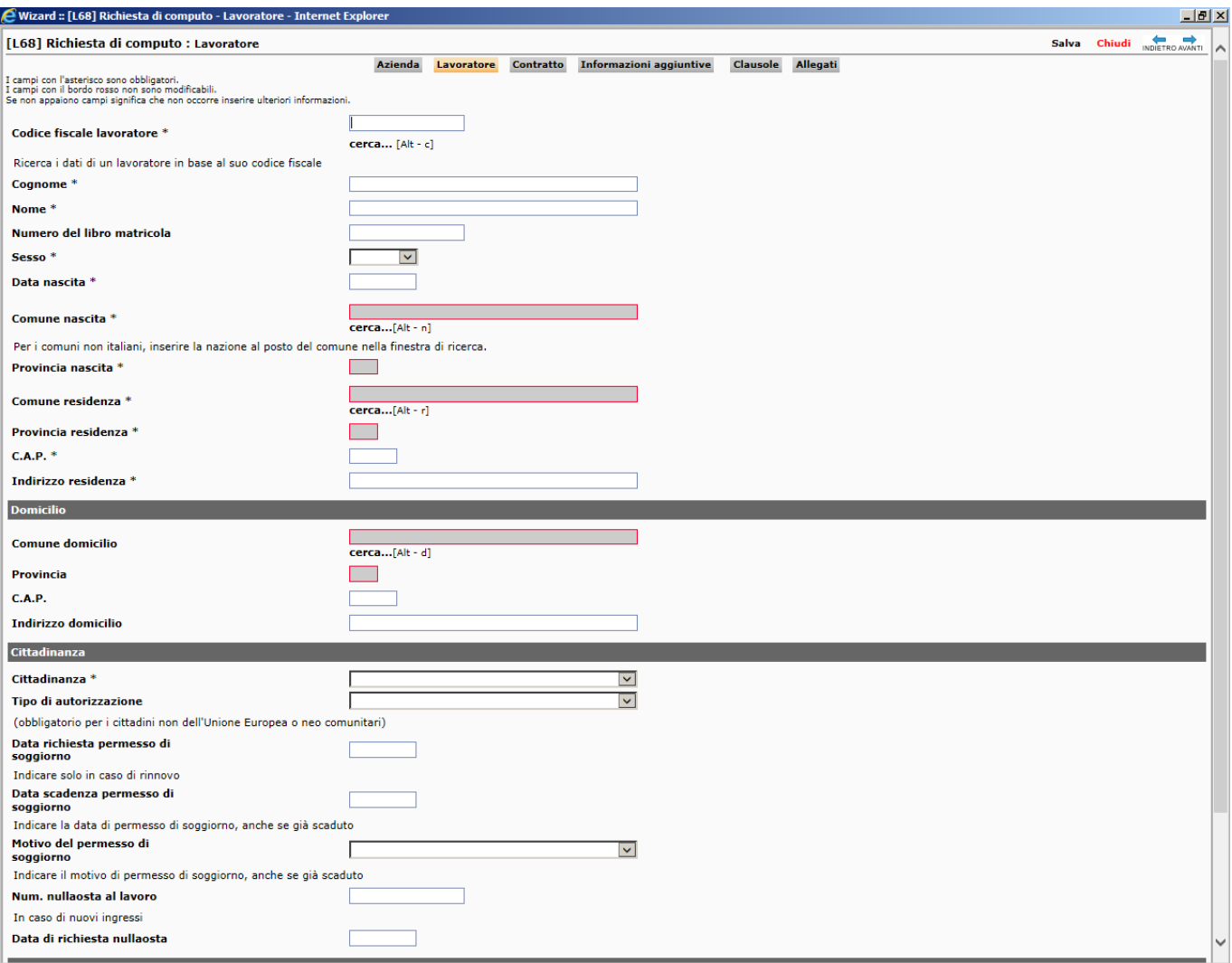

![](_page_9_Picture_0.jpeg)

La pagina successiva "contratto" deve essere compilata tenendo presente che tramite il 'Recupera dati' è possibile recuperare i seguenti dati del lavoratore: data inizio rapporto, numero ore contratto se presenti in banca dati altrimenti andranno inseriti manualmente.

![](_page_9_Picture_34.jpeg)

Nella pagina "Informazioni aggiuntive" vanno indicati i dati relativi all'invalidità ed alla convenzione. Premendo "Recupera dati" vengono valorizzati i campi con i dati presenti a sistema che vanno comunque verificati ed eventualmente corretti.

![](_page_10_Picture_13.jpeg)

Nella pagina "Clausole" deve essere indicata la tipologia di computo richiesta, eventuali note e la persona di riferimento per la pratica.

![](_page_11_Picture_60.jpeg)

**Nell'ultima pagina "Allegati" è necessario inserire i seguenti documenti:**

- **1) documento che attesta la data di assunzione (copia libro matricola, comunicaz. ass., ecc.);**
- **2) eventuale dichiarazione di non responsabilità dell'azienda riconosciuta in sede giudicante (solo per invalidi del lavoro);**
- **3) copia del verbale di invalidità.**

Provincia di Lecco

![](_page_11_Picture_61.jpeg)

Una volta caricati i documenti necessari premere il pulsante "salva" e il successivo "invio".

#### **Rilascio e ricevuta**

Quando il documento sarà pronto l'azienda troverà richiesta in stato "evasa".

![](_page_12_Picture_0.jpeg)

Cliccando sull'icona con la lente di ingrandimento sarà possibile entrare nel dettaglio della richiesta e dal pulsante in alto a sinistra "documento" scaricare il nulla osta protocollato.